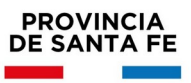

# **INFORMACIÓN ÚTIL**

Suplencias Supervisores IPE

Escalafón 2023

# **Cronograma**

Del **01/08/2022** al **10/08/2022:** Inscripción vía Web.

#### **Consideraciones de interés**

- Podrán inscribirse aquellos directores que se encuentren en las condiciones previstas en el Decreto Nº 3029/12.
- El aspirante se podrá inscribir hasta en **DOS** Delegaciones Regionales.
- La antigüedad se computará al 30 de junio anterior a la fecha de inscripción.
- Para cubrir suplencias en cargos de supervisión de Educación Inicial, tener en cuenta lo siguiente:
- La Región I comparte con zona de Región IX (Localidades comprendidas: Ñanducita- La Polvadera- Villa Saralegui- Soledad- La Cabral- MTE Avispas Negras- Las Avispas- Colonia La Clara- Costa del Salado- Ceres- San Cristóbal- Curupaití- Colonia Clara A rural- Capivara- Portugalete- Moises Ville- Santurce- Estancia San Francisco- María Eugenia ZR- Huanqueros-Arrufó- Constanza ZR- Aguará Grande- La Lucila- Los trebolares- Villa Trinidad- Pje Vizcacheras.
- Región III comparte con zona de Región VIII (Localidades comprendidas: Cañada Rosquín- Frontera- Estación Josefina; y zona de Región IX que comprende las siguientes localidades: Hersilia- Colonia Ana- San Guillermo (Dpto San Cristóbal)- Suardi.
- Región V comparte con zona de Región VIII (Localidades comprendidas: El Trebol- Piamonte- Casas- San Jorge- Carlos Pellegrini- Crispi- María Susana-Garibaldi- María Juana- Sastre- Colonia Castelar- Los Cardos Las Petacas-Landeta- Colonia Margarita).

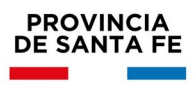

# **Inscripción Web**

- La inscripción se realizará vía web accediendo a: https://www.santafe.gob.ar/gestioneducativa
- Seleccionar en la parte inferior, la opción **"Inscripciones"**
- Se desplegarán en pantalla todas las inscripciones disponibles.
- Seleccione en el **Nivel** que corresponda, la opción **Suplencias Supervisión**
- Luego presione **Inscribirme**
- Si posee cuenta de INTRANET, utilizar esos datos para ingresar, sino ingresar con DNI y clave de usuario registrado del Ministerio de Educación.
- Seleccione la Región y Cargos a los que se quiere inscribir.
- Luego de culminar la selección, presione finalizar.
- Presione **"Generar Solicitud"** para Finalizar la inscripción.

*Importante: Durante el período de inscripción, el aspirante podrá realizar modificaciones a la inscripción original, (utilizando la opción "corregir inscripción") pero se considerará como válida la última registrada en el sistema informático, perdiendo validez todas las efectuadas con anterioridad.*

# **Documentación:**

Los aspirantes luego de finalizar la inscripción deberán imprimir la constancia de inscripción y conservarla en su poder como comprobante.

**NO** se deberá presentar ningún tipo de documentación.

# **Consultas**

**Mesa de Orientación y Servicios -** Teléfono**: 0800-555-74423**

[www.santafe.gov.ar/educacion/moys](http://www.santafe.gov.ar/educacion/moys)